## aeroqual<sup>38</sup>

# **Select output sensor**

Written By: StJohn Vuetilovoni

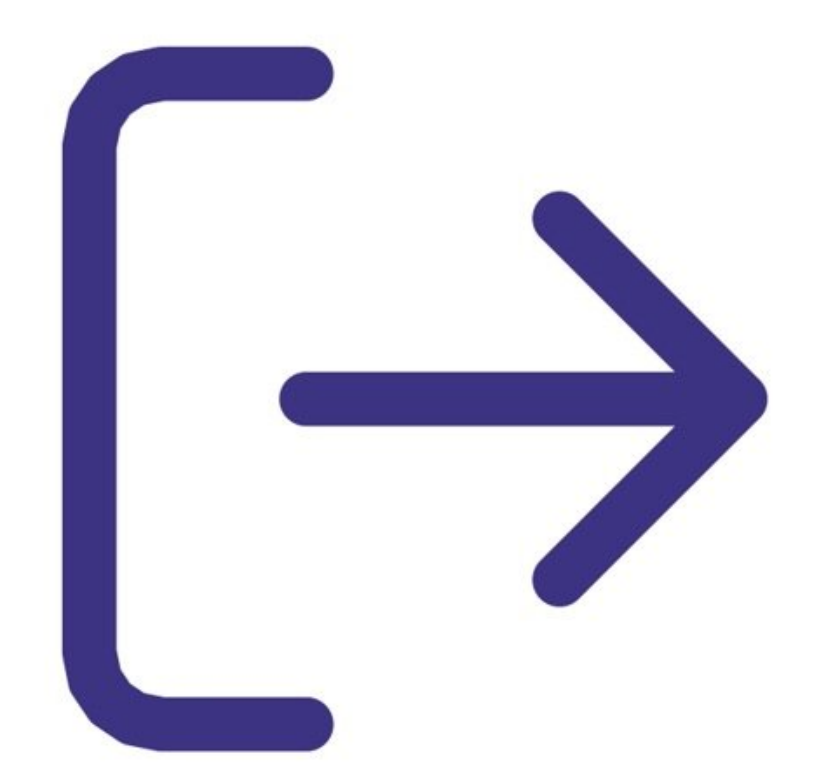

This document was generated on 2022-05-09 12:56:01 PM (MST).

## **INTRODUCTION**

The output sensor selection determines which sensor parameter the alarm, control points and buzzer refer to.

This document was generated on 2022-05-09 12:56:01 PM (MST).

### **Step 1 — Enter output setup**

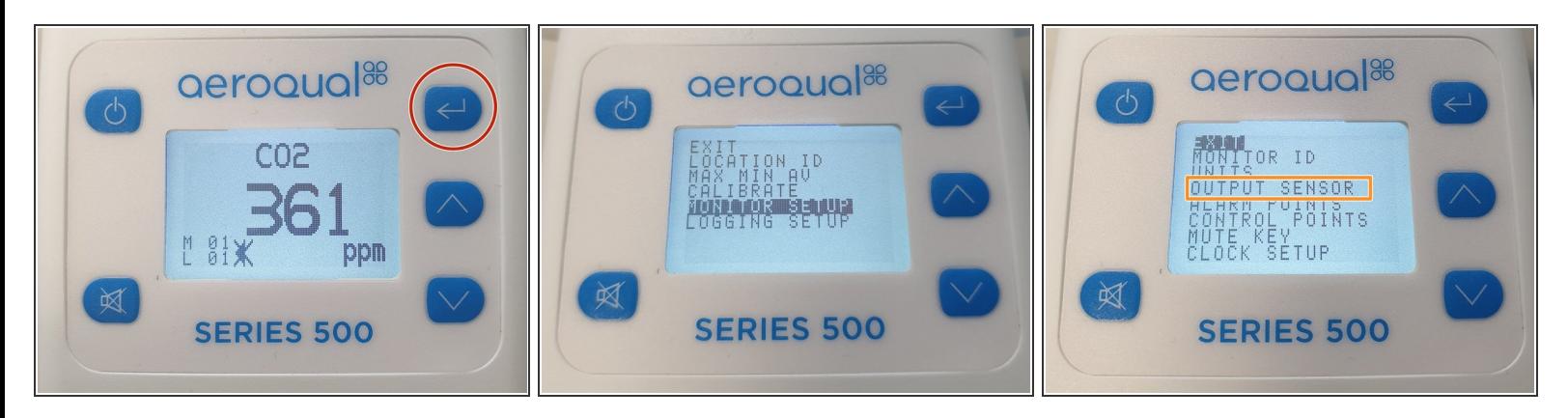

- Press the **ENTER** button and select **MONITOR SETUP** from the main menu.
- Select **OUTPUT SENSOR** from the secondary menu.

#### **Step 2 — Output sensor**

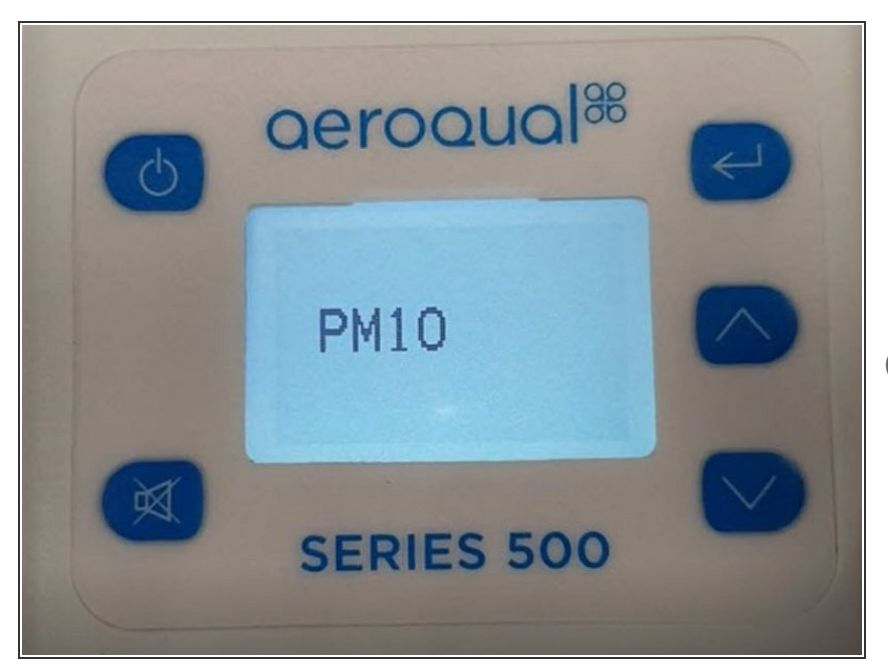

- Use the **UP/DOWN** buttons to select the required parameter.
- Press **ENTER** to confirm the selection and return to the setup menu.  $\bullet$
- The 0-5V analog signal also operates on the selected sensor and measurement range.

For further support, contact [Technical](https://www.aeroqual.com/support/technical-enquiry) Support.

This document was generated on 2022-05-09 12:56:01 PM (MST).